# **Beanstack Tips**

If you have used Beanstack before, just **Sign in** and **Register** for the current reading challenge.

## **New Users**

#### **Online at caryarealibrary. beanstack.org**

Click **Register an Individual or Family**

Click **I am registering myself** and fill out the form

Click **Next** to add additional family members

Register for the **current reading challenge**

Begin tracking your reading and activities by clicking on **Log Reading and Activities** on the top of the page

Record your reading minutes by clicking on **Minutes** and click on the calendar each day you read

Click on **Activities** if you would like to complete those for extra tickets in the Grand Prize drawings

**Allocate** your earned tickets into the Grand Prize drawings of your choice

*Note: logging using the web version will only log for a single program at a time*

### **Using the Beanstack Tracker App**

#### Tap **Get Started**

Tap **Yup!** to "Does your school, library or bookstore already use Beanstack?"

Type in "Cary Area Public Library"

Tap **"Don't Have an Account? Sign up!"** at the bottom

Enter your email and create a password and  $\setminus$ follow the prompts to complete registration

Tap **Discover** to see the available challenges and register for the current reading challenge

Tap **Account** and then tap **Readers** to add a for additional family members (if applicable)

Touch the **+** to log your reading or activities

*Note: The Beanstack Tracker App will sync all of your programs. Log a book or an activity and the App will track your days automatically*

## **Quick app guide on reverse**

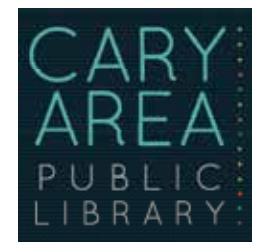

# **Quick Beanstack App Guide**

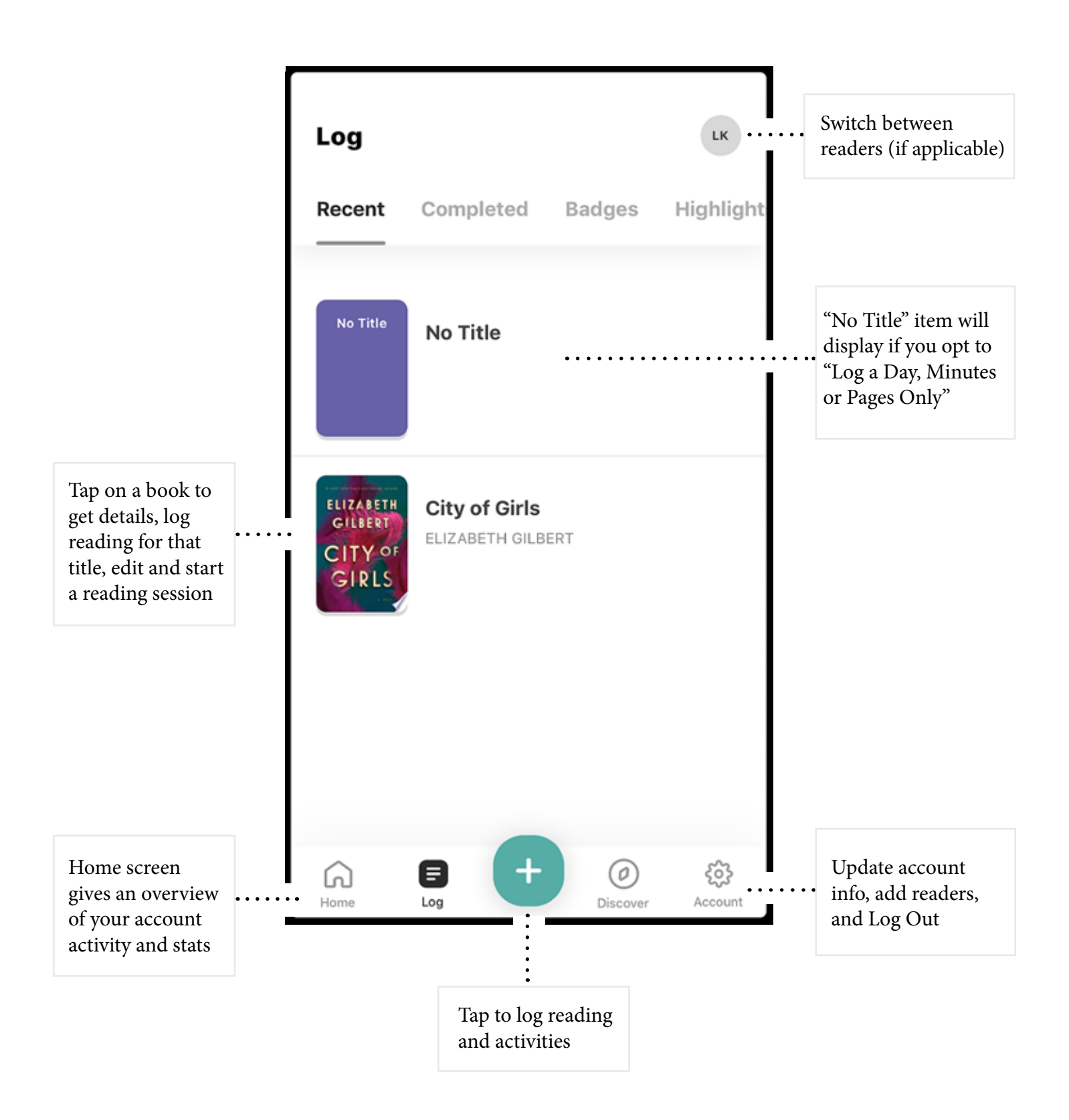